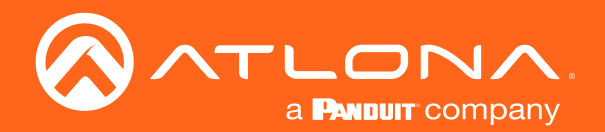

# Encoders / Decoders OmniStream Pro

Application Programming Interface 1.2.4

> Atlona Manuals **OmniStream** AT-OMNI-121 AT-OMNI-122 AT-OMNI-111 AT-OMNI-112

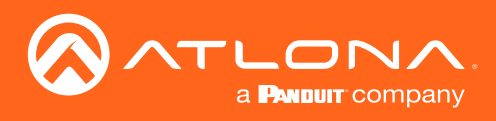

## Version Information

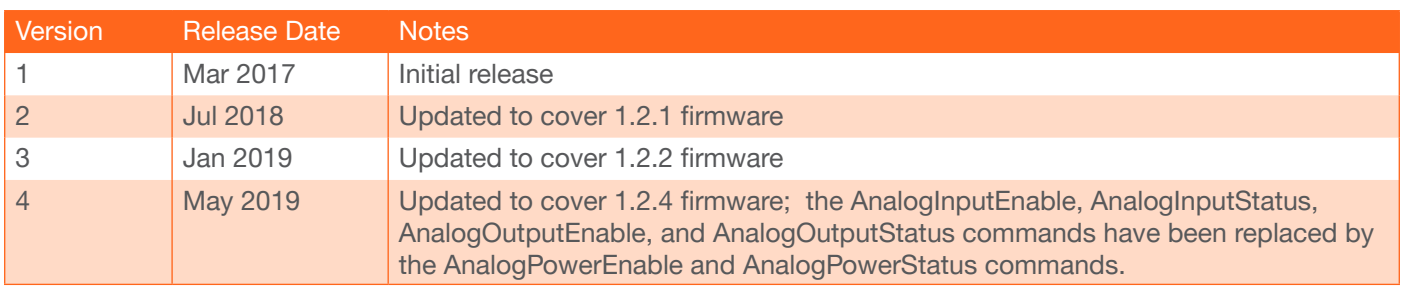

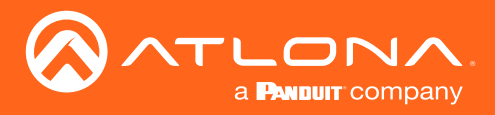

Commands can be sent using Telnet, SSH, or RS-232 protocol, except where noted. The Enc and Dec columns denote the availability of the command on the encoder, decoder, or both. Commands are *not* case-sensitive. If the command fails or is entered incorrectly, then the feedback is "Unknown command".

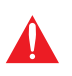

IMPORTANT: Each command must be terminated with a carriage-return (0x0d) and the feedback is terminated with a carriage-return and line-feed (0x0a). In addition, when sending multiple commands, at least 500 milliseconds should be specified between each command.

Refer to the following table for port assignments when using a control system.

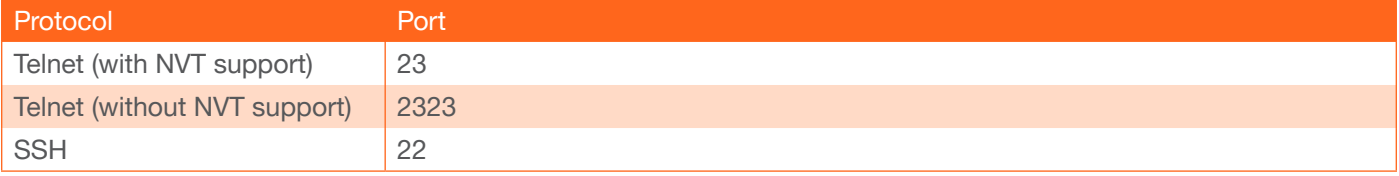

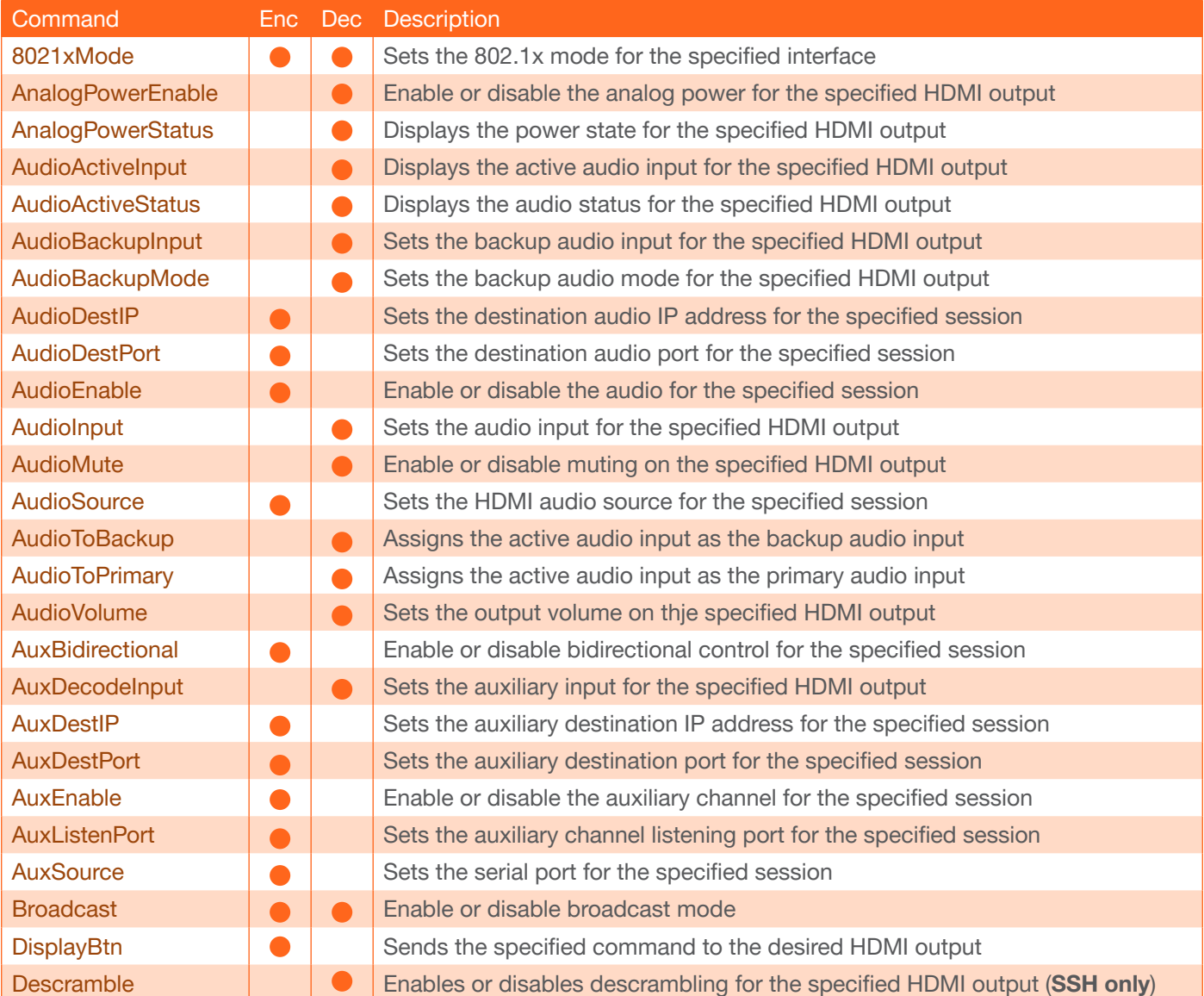

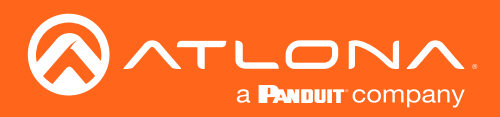

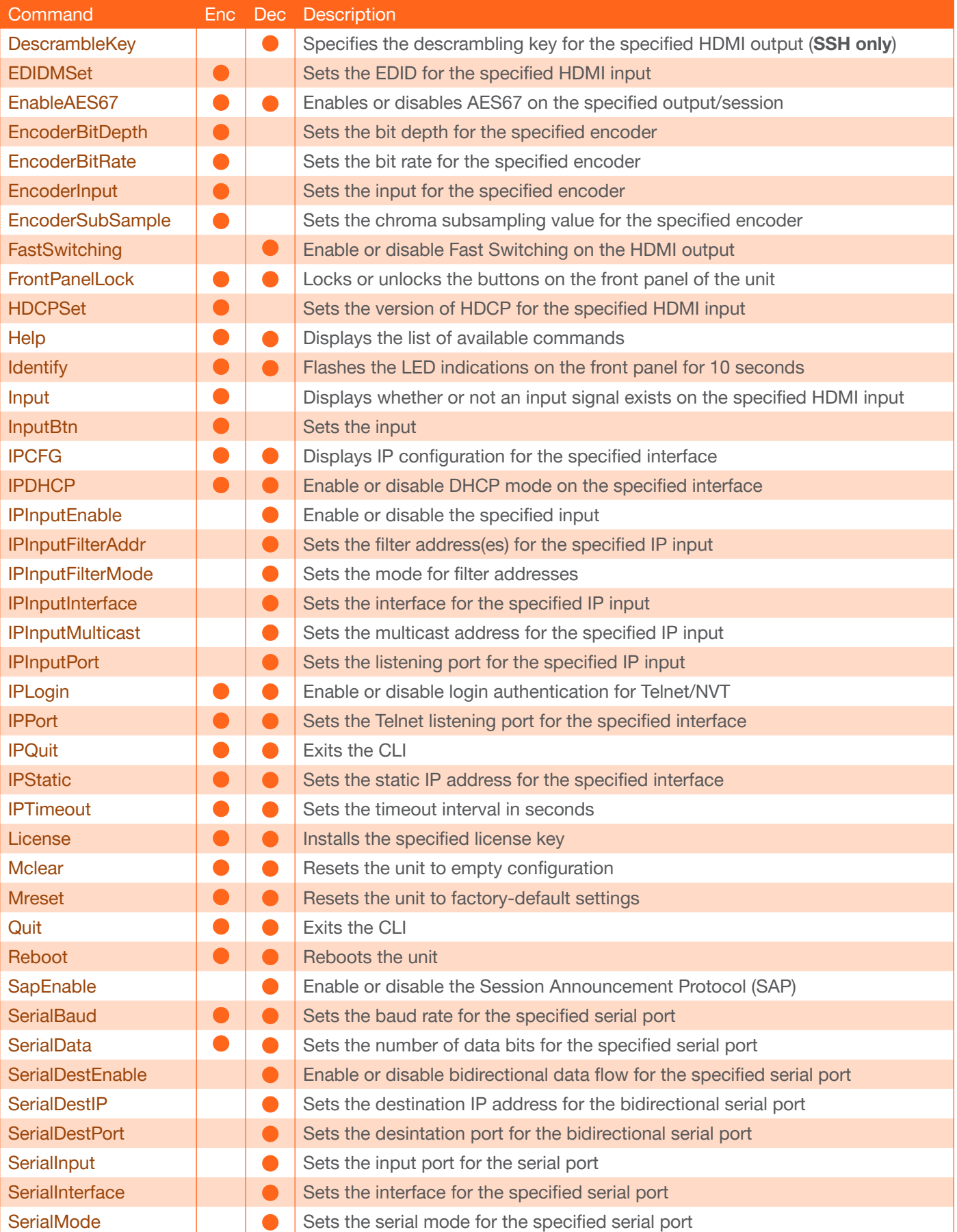

![](_page_4_Picture_0.jpeg)

![](_page_4_Picture_192.jpeg)

![](_page_5_Picture_0.jpeg)

### <span id="page-5-0"></span>8021xMode

Sets the 802.1x mode for the specified interface. Use the sta argument to display the current setting.

![](_page_5_Picture_4.jpeg)

WARNING: Connecting an 802.1X-enabled encoder to a network without an active or operational authentication server, will result in an encoder that does not function until the expected message is returned from a RADIUS server. If it is unclear as to whether the network uses 802.1X authentication, consult the IT administrator for assistance.

![](_page_5_Picture_139.jpeg)

![](_page_5_Picture_140.jpeg)

Example 8021xMode1 EAP-TLS Feedback 8021xMode1 EAP-TLS set

### <span id="page-5-1"></span>AnalogPowerEnable

Enable or disable the analog power for the specified HDMI output. Use the sta argument to display the current setting.

![](_page_5_Picture_141.jpeg)

![](_page_5_Picture_142.jpeg)

Example AnalogPowerEnable1 on Feedback

AnalogPowerEnable1 on set

![](_page_6_Picture_0.jpeg)

### <span id="page-6-0"></span>**AnalogPowerStatus**

Displays the status of the analog output for the specified HDMI output port.

![](_page_6_Picture_147.jpeg)

#### Example

AnalogPowerStatus1

Feedback AnalogPowerStatus1 active

### <span id="page-6-1"></span>AudioActiveInput

Displays the active audio input for the specifed HDMI output.

![](_page_6_Picture_148.jpeg)

![](_page_6_Picture_149.jpeg)

### <span id="page-6-2"></span>**AudioActiveStatus**

Displays the audio status for the specified HDMI output.

![](_page_6_Picture_150.jpeg)

![](_page_6_Picture_151.jpeg)

#### Example

AudioActiveStatus1

Feedback AudioActiveStatus1 Inactive

![](_page_7_Picture_0.jpeg)

### <span id="page-7-0"></span>AudioBackupInput

Sets the backup audio input for the specified HDMI output. Use the sta argument to display the current setting.

![](_page_7_Picture_122.jpeg)

![](_page_7_Picture_123.jpeg)

Example AudioBackupInput1 4

Feedback AudioBackupInput1 4 set

### <span id="page-7-1"></span>AudioBackupMode

Sets the backup audio mode for the specified HDMI output. Use the sta argument to display the current setting.

![](_page_7_Picture_124.jpeg)

![](_page_7_Picture_125.jpeg)

Example

AudioBackupMode2 join active

Feedback

AudioBackupMode2 join active set

![](_page_8_Picture_0.jpeg)

### <span id="page-8-0"></span>**AudioDestIP**

Sets the destination audio IP address for the specified session. Note that the session range differs between singlechannel and dual-channel encoders. Use the sta argument to display the current setting.

![](_page_8_Picture_132.jpeg)

![](_page_8_Picture_133.jpeg)

Example AudioDestIP1 192.168.11.10 Feedback AudioDestIP1 192.168.11.10 set

### <span id="page-8-1"></span>AudioDestPort

Sets the destination audio port for the specified session. Note that the session range differs between single-channel and dual-channel encoders. Use the sta argument to display the current setting.

![](_page_8_Picture_134.jpeg)

![](_page_8_Picture_135.jpeg)

Example AudioDestPort1 1100 Feedback AudioDestPort1 1100 set

![](_page_9_Picture_0.jpeg)

### <span id="page-9-0"></span>AudioEnable

Enable or disable the audio for the specified session. Note that the session range differs between single-channel and dual-channel encoders. Use the sta argument to display the current setting.

![](_page_9_Picture_127.jpeg)

![](_page_9_Picture_128.jpeg)

Example AudioEnable2 on

Feedback AudioEnable2 on set

### <span id="page-9-1"></span>AudioInput

Sets the audio input for the specified HDMI output. Use the sta argument to display the current setting.

![](_page_9_Picture_129.jpeg)

![](_page_9_Picture_130.jpeg)

Example AudioInput1 3

Feedback AudioInput1 3 set

![](_page_10_Picture_0.jpeg)

### <span id="page-10-0"></span>AudioMute

Enable or disable muting on the specified HDMI output. Use the sta argument to display the current setting.

![](_page_10_Picture_128.jpeg)

![](_page_10_Picture_129.jpeg)

Example AudioMute1 on

Feedback AudioMute1 on set

### <span id="page-10-1"></span>**AudioSource**

Sets the HDMI audio source for the specified session. Note that the session range differs between single-channel and dual-channel encoders. Use the sta argument to display the current setting.

![](_page_10_Picture_130.jpeg)

![](_page_10_Picture_131.jpeg)

Example AudioSource4 2

Feedback AudioSource4 2

![](_page_11_Picture_0.jpeg)

### <span id="page-11-0"></span>**AudioToBackup**

Switches the active audio input, for the specified HDMI output, to the backup audio input. Before executing this command, the audio backup must be set using the AudioBackupMode command.

![](_page_11_Picture_111.jpeg)

![](_page_11_Picture_112.jpeg)

AudioToBackup1

Feedback AudioToBackup1 set

### <span id="page-11-1"></span>**AudioToPrimary**

Switches the active audio input, for the specified HDMI output, to the primary audio input. Before executing this command, the audio backup must be set using the AudioBackupMode command.

![](_page_11_Picture_113.jpeg)

![](_page_11_Picture_114.jpeg)

Example AudioToPrimary1

Feedback AudioToPrimary1 set

![](_page_12_Picture_0.jpeg)

### <span id="page-12-0"></span>**AudioVolume**

Sets the output volume on the specified HDMI output. Use the sta argument to display the current setting.

![](_page_12_Picture_131.jpeg)

![](_page_12_Picture_132.jpeg)

Example AudioVolume2 10

Feedback AudioVolume2 10 set

### <span id="page-12-1"></span>AuxBidirectional

Enables bidirectional data transfer on the Aux channel (IR / RS-232) for the specified session. Note that the session range differs between single-channel and dual-channel encoders. Use the sta argument to display the current setting.

![](_page_12_Picture_133.jpeg)

![](_page_12_Picture_134.jpeg)

Example AuxBidirectional1 on

Feedback AuxBidirectional1 on set

![](_page_13_Picture_0.jpeg)

### <span id="page-13-0"></span>AuxDecodeInput

Sets the auxiliary input for the specified HDMI output. Use the sta argument to display the current setting.

![](_page_13_Picture_127.jpeg)

![](_page_13_Picture_128.jpeg)

Example AuxDecodeInput1 7

Feedback AuxDecodeInput1 7 set

### <span id="page-13-1"></span>AuxDestIP

Sets the destination IP address for the auxiliary channel for the specified session. Note that the session range differs between single-channel and dual-channel encoders. Use the sta argument to display the current setting.

![](_page_13_Picture_129.jpeg)

![](_page_13_Picture_130.jpeg)

Example AuxDestIP3 192.168.11.154

Feedback AuxDestIP3 192.168.11.154 set

![](_page_14_Picture_0.jpeg)

### <span id="page-14-0"></span>**AuxDestPort**

Sets the destination port for the auxiliary channel for the specified session. Note that the session range differs between single-channel and dual-channel encoders. Use the sta argument to display the current setting.

![](_page_14_Picture_134.jpeg)

![](_page_14_Picture_135.jpeg)

Example AuxDestPort2 2000 Feedback AuxDestPort2 2000 set

### <span id="page-14-1"></span>AuxEnable

Enable or disable the auxiliary channel for the specified session. Note that the session range differs between singlechannel and dual-channel encoders. Use the sta argument to display the current setting.

![](_page_14_Picture_136.jpeg)

![](_page_14_Picture_137.jpeg)

Example

AuxEnable1 on

Feedback AuxEnable1 on set

![](_page_15_Picture_0.jpeg)

### <span id="page-15-0"></span>**AuxListenPort**

Sets the auxiliary channel listening port for bidirectional control for the specified session. Note that the session range differs between single-channel and dual-channel encoders. Use the sta argument to display the current setting.

![](_page_15_Picture_135.jpeg)

![](_page_15_Picture_136.jpeg)

Example AuxListenPort2 1204 Feedback AuxListenPort2 1204 set

### <span id="page-15-1"></span>**AuxSource**

Sets the serial port source for the specified session. Note that the session range differs between single-channel and dual-channel encoders. Use the sta argument to display the current setting.

![](_page_15_Picture_137.jpeg)

![](_page_15_Picture_138.jpeg)

Example

AuxSource1 2

Feedback AuxSource1 2 set

![](_page_16_Picture_0.jpeg)

### <span id="page-16-0"></span>Broadcast

Enable or disable broadcast mode. Use the sta argument to display the current setting.

![](_page_16_Picture_172.jpeg)

![](_page_16_Picture_173.jpeg)

Example AuxListenPort2 1204

Feedback AuxListenPort2 1204 set

### <span id="page-16-1"></span>**DisplayBtn**

Sends the specified command to the desired HDMI input.

![](_page_16_Picture_174.jpeg)

![](_page_16_Picture_175.jpeg)

Example

DisplayBtn1 on

Feedback DisplayBtn1 on set

### <span id="page-16-2"></span>**Descramble**

*This command is only available through SSH*. Enables or disables descrambling on the specified HDMI output. Use the sta argument to display the current setting.

![](_page_16_Picture_176.jpeg)

![](_page_16_Picture_177.jpeg)

Example DescrambleKey1 on Feedback DescrambleKey1 on set

![](_page_17_Picture_0.jpeg)

### <span id="page-17-0"></span>**DescrambleKey**

*This command is only available through SSH*. Sets the descrambling key for the specified HDMI output.

![](_page_17_Picture_197.jpeg)

![](_page_17_Picture_198.jpeg)

#### Example

DescrambleKey1 e39f2de467ce7c9c

Feedback DescrambleKey1 e39f2de467ce7c9c set

### <span id="page-17-1"></span>EDIDMSet

Sets the EDID for the specified HDMI input. Use the list argument to display a list of available EDID settings. Note that the list of available EDID settings will depend upon the current video mode. Use the sta argument to display the current setting.

![](_page_17_Picture_199.jpeg)

![](_page_17_Picture_200.jpeg)

![](_page_17_Picture_201.jpeg)

#### Video mode only

![](_page_17_Picture_202.jpeg)

#### PC application mode only

![](_page_17_Picture_203.jpeg)

![](_page_18_Picture_0.jpeg)

### <span id="page-18-0"></span>EnableAES67

Enables or disables AE67 audio on the specified encoder session. When the command is run on the decoder, it is used to enable or disable AES67 on the specified HDMI output. Use the sta argument to display the current setting.

![](_page_18_Picture_132.jpeg)

![](_page_18_Picture_133.jpeg)

Example EnableAES672 on Feedback EnableAES672 on set

### <span id="page-18-1"></span>**EncoderBitDepth**

Sets the bit depth for the specified encoder. Use the sta argument to display the current setting.

![](_page_18_Picture_134.jpeg)

![](_page_18_Picture_135.jpeg)

Example EncoderBitDepth1 10 Feedback EncoderBitDepth1 10 set

![](_page_19_Picture_0.jpeg)

### <span id="page-19-0"></span>**EncoderBitRate**

Sets the bit rate for the specified encoder. This value is in megabits-per-second (Mbps). The recommended bandwidth for 1080p60 video is 450 Mbps, and 4K/UHD streams should be set to 900 Mbps. Setting this field below these recommended values will result in lower-quality video. Use the sta argument to display the current setting.

![](_page_19_Picture_128.jpeg)

![](_page_19_Picture_129.jpeg)

Example EncoderBitDepth1 10 Feedback EncoderBitDepth1 10 set

### <span id="page-19-1"></span>**EncoderInput**

Sets the input for the specified encoder. Use the sta argument to display the current setting.

![](_page_19_Picture_130.jpeg)

![](_page_19_Picture_131.jpeg)

Example EncoderInput2 HDMI1 Feedback EncoderInput2 HDMI1 set

![](_page_20_Picture_0.jpeg)

### <span id="page-20-0"></span>**EncoderSubSample**

Sets the chroma subsampling value for the specified encoder. Use the sta argument to display the current setting.

![](_page_20_Picture_125.jpeg)

![](_page_20_Picture_126.jpeg)

Example EncoderSubSample1 420 Feedback EncoderSubSample1 420 set

### <span id="page-20-1"></span>**FastSwitching**

Enables or disables Fast Switching on the decoder. Use the sta argument to display the current setting.

![](_page_20_Picture_127.jpeg)

![](_page_20_Picture_128.jpeg)

Example FastSwitching1 on Feedback FastSwitching1 on set

![](_page_21_Picture_0.jpeg)

### <span id="page-21-0"></span>**FrontPanelLock**

Locks or unlocks the buttons on the front panel of the unit. When the buttons on the front panel are lock, the LED backlight on each button will be disabled. Use the sta argument to display the current setting.

![](_page_21_Picture_164.jpeg)

![](_page_21_Picture_165.jpeg)

### <span id="page-21-1"></span>**HDCPSet**

Sets the version of HDCP for the specified HDMI input. Use the sta argument to display the current setting.

![](_page_21_Picture_166.jpeg)

![](_page_21_Picture_167.jpeg)

Example HDCPSet HDMI1 2.2

Feedback HDCPSet HDMI1 2.2 set

### <span id="page-21-2"></span>**Help**

Displays the list of available commands. To obtain help on a specific command, enter this command followed by the name of the command.

![](_page_21_Picture_168.jpeg)

![](_page_21_Picture_169.jpeg)

Example help

Feedback Help, Quit, IPTimeout, IPQuit, ...

![](_page_22_Picture_0.jpeg)

### <span id="page-22-0"></span>**Identify**

Flashes the LED indicators on the front panel of the unit for 10 seconds.

![](_page_22_Picture_147.jpeg)

This command does not require any parameters

Example **Identify** 

Feedback [none]

### <span id="page-22-1"></span>Input

Displays whether or not an input signal exists on the specified HDMI input. The sta argument is required.

![](_page_22_Picture_148.jpeg)

![](_page_22_Picture_149.jpeg)

Example

Input1 sta

Feedback Input1 yes

### <span id="page-22-2"></span>**InputBtn**

Sets the input. This command is identical to pressing the INPUT button on the front panel. Use the tog argument to toggle to the opposite input.

![](_page_22_Picture_150.jpeg)

![](_page_23_Picture_0.jpeg)

### <span id="page-23-0"></span>IPCFG

Displays IP configuration for the specified interface.

![](_page_23_Picture_122.jpeg)

![](_page_23_Picture_123.jpeg)

Example

IPCFG1

Feedback IP Addr: 10.0.1.110 Netmask: 255.255.255.0 Gateway: 10.0.1.1 IP Port: 23

### <span id="page-23-1"></span>**IPDHCP**

Enable or disable DHCP mode on the specified interface. Use the sta argument to display the current setting.

![](_page_23_Picture_124.jpeg)

![](_page_23_Picture_125.jpeg)

Example IPDHCP1 on

Feedback IPDHCP1 on set

![](_page_24_Picture_0.jpeg)

### <span id="page-24-0"></span>**IPInputEnable**

Enable or disable the specified IP input. Note that the input range differs between single-channel and dual-channel decoders. Use the sta argument to display the current setting.

![](_page_24_Picture_137.jpeg)

![](_page_24_Picture_138.jpeg)

Example IPInputEnable off Feedback IPInputEnable off set

### <span id="page-24-1"></span>IPInputFilterAddr

Sets the filter address for the specified IP input. Note that the input range differs between single-channel and dualchannel decoders. Use the comma delimiter to specify multiple IP addresses. IP addresses cannot be multicast addresses. Use the sta argument to display the current setting.

![](_page_24_Picture_139.jpeg)

![](_page_24_Picture_140.jpeg)

#### Example

IPInputFilterAddr1 192.168.11.100, 192.168.11.58

#### Feedback

IPInputFilterAddr1 192.168.11.100, 192.168.11.58 set

![](_page_25_Picture_0.jpeg)

### <span id="page-25-0"></span>IPInputFilterMode

Sets the mode for filter addresses. Note that the input range differs between single-channel and dual-channel decoders. Use the sta argument to display the current setting.

![](_page_25_Picture_134.jpeg)

![](_page_25_Picture_135.jpeg)

Example

IPInputFilterMode1 exclude

Feedback IPInputFilterMode1 exclude set

### <span id="page-25-1"></span>**IPInputInterface**

Sets the interface for the specified IP input. Note that the input range differs between single-channel and dualchannel decoders. Use the sta argument to display the current setting.

![](_page_25_Picture_136.jpeg)

![](_page_25_Picture_137.jpeg)

Example IPInputInterface1 eth2 Feedback

IPInputInterface1 eth2 set

![](_page_26_Picture_0.jpeg)

### <span id="page-26-0"></span>**IPInputMulticast**

Sets the multicast IP address for the specified IP input. Note that the input range differs between single-channel and dual-channel decoders. The multicast address must be specified in dot-decimal notation. Use the sta argument to display the current setting.

![](_page_26_Picture_135.jpeg)

![](_page_26_Picture_136.jpeg)

Example IPInputMulticast1 226.0.0.10 Feedback IPInputMulticast1 226.0.0.10 set

### <span id="page-26-1"></span>IPInputPort

Sets the listening port for the specified IP input. Note that the input range differs between single-channel and dualchannel decoders. Use the sta argument to display the current setting.

![](_page_26_Picture_137.jpeg)

![](_page_26_Picture_138.jpeg)

Example IPInputPort1 2012 Feedback IPInputPort1 2012 set

![](_page_27_Picture_0.jpeg)

### <span id="page-27-0"></span>IPLogin

Enable or disable the authentication for Telnet and/or NVT. Use the sta argument to display the current setting. If the authentication for Network is enabled and the other Network is disabled, then a value of mixed will be returned.

![](_page_27_Picture_161.jpeg)

![](_page_27_Picture_162.jpeg)

#### Example

IPLogin on

Feedback IPLogin on set

### <span id="page-27-1"></span>IPPort

Sets the Telnet listening port for the specified interface. Use the sta argument to display the current setting.

![](_page_27_Picture_163.jpeg)

![](_page_27_Picture_164.jpeg)

![](_page_27_Picture_165.jpeg)

IPInputPort1 2012

Feedback IPInputPort1 2012 set

### <span id="page-27-2"></span>**IPQuit**

Exits the CLI.

![](_page_27_Picture_166.jpeg)

This command does not require any parameters

Example IPQuit

Feedback [none]

![](_page_28_Picture_0.jpeg)

### <span id="page-28-0"></span>**IPStatic**

Sets the static IP address for the specified interface. Once a static IP address is assigned to the interface, the network mode for that interface will automatically be set to Static. Add a space between the IP address, subnet mask, and gateway arguments.

![](_page_28_Picture_135.jpeg)

![](_page_28_Picture_136.jpeg)

#### Example

![](_page_28_Picture_137.jpeg)

#### Feedback

IPStatic1 192.168.11.154 255.255.255.0 192.168.11.1 set

### <span id="page-28-1"></span>IPTimeout

Sets the session timeout interval in seconds.

![](_page_28_Picture_138.jpeg)

![](_page_28_Picture_139.jpeg)

Example IPTimeout 5000 Feedback IPTimeout 5000 set

![](_page_29_Picture_0.jpeg)

### <span id="page-29-0"></span>License

Installs the specified license key. Execute this command without an argument to display the installed licenses.

![](_page_29_Picture_133.jpeg)

![](_page_29_Picture_134.jpeg)

Example License 4K:e5d533...

Feedback License 4K:e5d533... set

### <span id="page-29-1"></span>**Mclear**

Resets the unit to empty configuration.

![](_page_29_Picture_135.jpeg)

This command does not require any parameters

Example Mclear

Feedback [none]

### <span id="page-29-2"></span>Mreset

Resets the unit to factory-default settings.

![](_page_29_Picture_136.jpeg)

This command does not require any parameters

Example Mreset

Feedback [none]

![](_page_30_Picture_0.jpeg)

### <span id="page-30-0"></span>**Quit**

Exits the CLI.

![](_page_30_Picture_130.jpeg)

This command does not require any parameters

Example Quit

Feedback [none]

### <span id="page-30-1"></span>Reboot

Reboots the nit

**Syntax** Quit

This command does not require any parameters

Example Quit

Feedback [none]

### <span id="page-30-2"></span>**SapEnable**

Enable or disable the Session Announcement Protocol (SAP). Use the sta argument to display the current setting.

![](_page_30_Picture_131.jpeg)

![](_page_30_Picture_132.jpeg)

Example SapEnable on Feedback SapEnable on set

![](_page_31_Picture_0.jpeg)

### <span id="page-31-0"></span>**SerialBaud**

Sets the baud rate for the specified serial port. Use the sta argument to display the current setting.

![](_page_31_Picture_123.jpeg)

![](_page_31_Picture_124.jpeg)

Example SerialBaud1 57600 Feedback SerialBaud1 57600 set

### <span id="page-31-1"></span>**SerialData**

Sets the number of data bits for the specified serial port. Use the sta argument to display the current setting.

![](_page_31_Picture_125.jpeg)

![](_page_31_Picture_126.jpeg)

Example SerialData1 7

Feedback SerialData1 7 set

![](_page_32_Picture_0.jpeg)

### <span id="page-32-0"></span>**SerialDestEnable**

Enable or disable bidirectional flow for the specified serial port. Use the sta argument to display the current setting.

![](_page_32_Picture_123.jpeg)

![](_page_32_Picture_124.jpeg)

Example SerialDestEnable on Feedback SerialDestEnable on set

### <span id="page-32-1"></span>**SerialDestIP**

Sets the destination IP address for the bidirectional serial port. Use the sta argument to display the current setting.

![](_page_32_Picture_125.jpeg)

![](_page_32_Picture_126.jpeg)

Example SerialDestIP1 226.0.0.10 Feedback SerialDestIP1 226.0.0.10 set

![](_page_33_Picture_0.jpeg)

### <span id="page-33-0"></span>**SerialDestPort**

Sets the destination port used for the bidirectional serial port. Use the sta argument to display the current setting.

![](_page_33_Picture_123.jpeg)

![](_page_33_Picture_124.jpeg)

Example SerialDestPort1 1 Feedback SerialDestPort1 1 set

### <span id="page-33-1"></span>**SerialInput**

Sets the input port for the serial port. Use the sta argument to display the current setting.

![](_page_33_Picture_125.jpeg)

![](_page_33_Picture_126.jpeg)

Example SerialPort1 1 Feedback SerialPort1 1 set

![](_page_34_Picture_0.jpeg)

### <span id="page-34-0"></span>**SerialInterface**

Sets the interface to the specified serial port. Use the sta argument to display the current setting.

![](_page_34_Picture_123.jpeg)

![](_page_34_Picture_124.jpeg)

Example SerialInterface1 eth2 Feedback SerialInterface1 eth2 set

### <span id="page-34-1"></span>**SerialMode**

Sets the serial mode for the specified serial port. Use the sta argument to display the current setting.

![](_page_34_Picture_125.jpeg)

![](_page_34_Picture_126.jpeg)

Example SerialMode2 tcpproxy Feedback SerialMode2 tcpproxy set

![](_page_35_Picture_0.jpeg)

### <span id="page-35-0"></span>**SerialParity**

Sets the parity bit for the specified serial port. Use the sta argument to display the current setting.

![](_page_35_Picture_123.jpeg)

![](_page_35_Picture_124.jpeg)

Example SerialMode1 none Feedback SerialMode1 none set

### <span id="page-35-1"></span>**SerialPort**

Sets the serial port to the specified port. Use the sta argument to display the current setting.

![](_page_35_Picture_125.jpeg)

![](_page_35_Picture_126.jpeg)

Example SerialMode1 serial\_port1

Feedback SerialMode1 serial\_port1 set

![](_page_36_Picture_0.jpeg)

### <span id="page-36-0"></span>**SerialStop**

Sets the number of stop bits for the specified serial port. Use the sta argument to display the current setting.

![](_page_36_Picture_126.jpeg)

![](_page_36_Picture_127.jpeg)

Example SerialStop2 1 Feedback SerialStop2 1 set

### <span id="page-36-1"></span>**SessionScramble**

*This command is only available when using SSH*. Enables or disables scrambling for the specified session. Use the sta argument to return the current setting.

![](_page_36_Picture_128.jpeg)

![](_page_36_Picture_129.jpeg)

Example SessionScramble1 on Feedback SessionScramble1 on set

![](_page_37_Picture_0.jpeg)

### <span id="page-37-0"></span>**SessionScrambleKey**

*This command is only available when using SSH*. Sets the scrambling key for the specified session. Use the sta argument to return the current setting.

## **Syntax** SessionScrambleKeyX Y

![](_page_37_Picture_130.jpeg)

#### Example

SessionScrambleKey2 df3d7cdc88584f23

Feedback SessionScrambleKey2 df3d7cdc88584f23 set

### <span id="page-37-1"></span>**SetCmd**

Specifies the command to be sent over RS-232. The command data must be enclosed in brackets and should be terminated with a \r.

![](_page_37_Picture_131.jpeg)

![](_page_37_Picture_132.jpeg)

#### Example

SetCmd on[a6 00 00 10 32 4a....]

Feedback SetCmd on[a6 00 00 10 32 4a....] set

![](_page_38_Picture_0.jpeg)

### <span id="page-38-0"></span>SlateLogo

Sets the slate logo for the specified HDMI output. The second parameter is the name given to the logo, when it is uploaded to the unit. Use the sta argument to display the current setting.

![](_page_38_Picture_125.jpeg)

![](_page_38_Picture_126.jpeg)

Example SlateLogo1 test Feedback SlateLogo1 test set

### <span id="page-38-1"></span>**SlateMode**

Sets the slate mode for the specified HDMI output. Use the sta argument to display the current setting.

![](_page_38_Picture_127.jpeg)

![](_page_38_Picture_128.jpeg)

Example SlateMode1 manual Feedback SlateMode1 manual set

![](_page_39_Picture_0.jpeg)

### <span id="page-39-0"></span>**TrigCEC**

Triggers the CEC command on the specified HDMI output.

![](_page_39_Picture_115.jpeg)

![](_page_39_Picture_116.jpeg)

Example TrigCEC2 vol+ Feedback TrigCEC2 vol+ set

### <span id="page-39-1"></span>TrigRS232

Triggers the RS-232 command on the specified RS-232 port.

![](_page_39_Picture_117.jpeg)

![](_page_39_Picture_118.jpeg)

Example

TrigRS23231 vol-

Feedback TrigRS23231 vol-

![](_page_40_Picture_0.jpeg)

### <span id="page-40-0"></span>**Type**

Displays the device type.

![](_page_40_Picture_138.jpeg)

This command does not require any parameters

Example Type

Feedback at-omni-112

### <span id="page-40-1"></span>**Version**

Displays the firmware version. The argument is optional and provides additional information.

![](_page_40_Picture_139.jpeg)

![](_page_40_Picture_140.jpeg)

Version

Feedback 1.2.1

### <span id="page-40-2"></span>VideoActiveInput

Displays the active input for the specified HDMI output.

![](_page_40_Picture_141.jpeg)

![](_page_40_Picture_142.jpeg)

Example VideoActiveInput1

Feedback VideoActiveInput1 1

![](_page_41_Picture_0.jpeg)

### <span id="page-41-0"></span>VideoActiveStatus

Displays the status of the specified HDMI output. If no video input is detected, then Inactive is returned.

![](_page_41_Picture_112.jpeg)

Example

VideoActiveStatus1

Feedback VideoActiveStatus1 active

### <span id="page-41-1"></span>**VideoAspect**

Sets the aspect ratio for the specified HDMI output. Use the sta argument to display the current setting.

![](_page_41_Picture_113.jpeg)

![](_page_41_Picture_114.jpeg)

Example VideoAspect1 16:10

Feedback VideoAspect1 16:10 set

![](_page_42_Picture_0.jpeg)

### <span id="page-42-0"></span>VideoBackupInput

Sets the backup input for the specified HDMI output. Use the sta argument to display the current setting.

![](_page_42_Picture_116.jpeg)

![](_page_42_Picture_117.jpeg)

Example VideoBackupInput1 7

Feedback VideoBackupInput1 7 set

### <span id="page-42-1"></span>VideoBackupMode

Sets the backup mode for the specified HDMI output. Use the sta argument to display the current setting.

![](_page_42_Picture_118.jpeg)

![](_page_42_Picture_119.jpeg)

Example VideoBackupMode1 join active

Feedback VideoBackupMode1 join active set

![](_page_43_Picture_0.jpeg)

### <span id="page-43-0"></span>**VideoDestIP**

Sets the video destination IP address for the specified session. Note that the session range differs between singlechannel and dual-channel encoders. Use the sta argument to display the current setting.

![](_page_43_Picture_127.jpeg)

![](_page_43_Picture_128.jpeg)

Example VideoDestIP1 226.0.0.1 Feedback VideoDestIP1 226.0.0.1 set

### <span id="page-43-1"></span>VideoDestPort

Sets the video destination IP port for the specified session. Note that the session range differs between singlechannel and dual-channel encoders. Use the sta argument to display the current setting.

![](_page_43_Picture_129.jpeg)

![](_page_43_Picture_130.jpeg)

Example VideoDestPort2 1000 Feedback VideoDestPort2 1000 set

![](_page_44_Picture_0.jpeg)

### <span id="page-44-0"></span>VideoEnable

Enable or disable the video for the specified session. Note that the session range differs between single-channel and dual-channel encoders. Use the sta argument to display the current setting.

![](_page_44_Picture_132.jpeg)

![](_page_44_Picture_133.jpeg)

Example VideoEnable2 off Feedback VideoEnable2 off set

### <span id="page-44-1"></span>VideoEncoder

Sets the encoder input for the specified session. Note that the session range differs between single-channel and dual-channel encoders. Use the sta argument to display the current setting.

![](_page_44_Picture_134.jpeg)

![](_page_44_Picture_135.jpeg)

Example VideoEncoder1 2 Feedback VideoEncoder1 2 set

![](_page_45_Picture_0.jpeg)

### <span id="page-45-0"></span>VideoFECColumns

Sets the number of FEC columns for the specified session. Note that the session range differs between singlechannel and dual-channel encoders. Use the sta argument to display the current setting.

![](_page_45_Picture_132.jpeg)

![](_page_45_Picture_133.jpeg)

Example VideoFECColumns1 4 Feedback VideoFECColumns1 4 set

### <span id="page-45-1"></span>VideoFECEnable

Enable or disable FEC for the specified session. Note that the session range differs between single-channel and dual-channel encoders. Use the sta argument to display the current setting.

![](_page_45_Picture_134.jpeg)

![](_page_45_Picture_135.jpeg)

Example VideoFECColumns1 4 Feedback

VideoFECColumns1 4 set

![](_page_46_Picture_0.jpeg)

### <span id="page-46-0"></span>**VideoFECRows**

Sets the number of FEC rows for the specified session. Note that the session range differs between single-channel and dual-channel encoders. Use the sta argument to display the current setting. Refer to the OmniStream User Manuals for more information on FEC.

![](_page_46_Picture_149.jpeg)

![](_page_46_Picture_150.jpeg)

Example

VideoFECRows1 4

Feedback VideoFECRows1 4 set

### <span id="page-46-1"></span>**VideoInput**

Sets the video input to the specified HDMI output. Note that the input range differs between single-channel and dual-channel decoders. The not used, generator, and sta arguments are available for both single-channel and dualchannel decoders. Use the sta argument to display the current setting.

![](_page_46_Picture_151.jpeg)

![](_page_46_Picture_152.jpeg)

Example VideoInput2 ip\_input3 Feedback VideoInput2 ip\_input3 set

![](_page_47_Picture_0.jpeg)

### <span id="page-47-0"></span>VideoRes

Sets video resolution of the specified HDMI output. Use the sta argument to display the current setting.

![](_page_47_Picture_120.jpeg)

![](_page_47_Picture_121.jpeg)

Example VideoRes2 4

Feedback VideoRes2 set

If Input is selected, then no scaling will be applied to the output. Select Auto to use the EDID of the sink device to determine the output resolution.

![](_page_47_Picture_122.jpeg)

![](_page_48_Picture_0.jpeg)

### <span id="page-48-0"></span>**VideoToBackup**

Assigns the active video input to become the backup video input.

![](_page_48_Picture_104.jpeg)

Example

VideoToBackup 2

Feedback VideoToBackup 2 set

### <span id="page-48-1"></span>**VideoToPrimary**

Assigns the active video input to become the primary video input.

![](_page_48_Picture_105.jpeg)

![](_page_48_Picture_106.jpeg)

Example VideoToPrimary 2

Feedback VideoToPrimary 2 set

![](_page_49_Picture_0.jpeg)

### <span id="page-49-0"></span>**VideoWallArray**

Sets the video wall size in rows and columns for the specified HDMI output. Use the sta argument, in place of the second and third parameters, to display the current setting.

![](_page_49_Picture_132.jpeg)

![](_page_49_Picture_133.jpeg)

Example VideoWallArray1 2 2

Feedback VideoWallArray1 2 2 set

### <span id="page-49-1"></span>VideoWallEnable

Enable or disable the video wall for the specified HDMI output. Use the sta argument to display the current setting.

![](_page_49_Picture_134.jpeg)

![](_page_49_Picture_135.jpeg)

Example VideoWallEnable1 on

Feedback VideoWallEnable1 on set

![](_page_50_Picture_0.jpeg)

### <span id="page-50-0"></span>**VideoWallPos**

Sets the video wall position in rows and columns for the specified HDMI output. Use the sta argument, in place of the second and third parameters, to display the current setting.

![](_page_50_Picture_143.jpeg)

![](_page_50_Picture_144.jpeg)

Example VideoWallPos1 1 1

Feedback VideoWallPos1 1 1

### <span id="page-50-1"></span>**VideoWallSize**

Sets the total video wall size, in pixels, for the specified HDMI output. Use the sta argument to display the current setting.

![](_page_50_Picture_145.jpeg)

![](_page_50_Picture_146.jpeg)

Example VideoWallSize1 3840 2160 Feedback VideoWallSize1 3840 2160 set

![](_page_51_Picture_0.jpeg)

### <span id="page-51-0"></span>VolumeBtn

Sends the volume-up or volume-down command. Volume is incremented or decremented by 1, each time the command is executed.

![](_page_51_Picture_62.jpeg)

![](_page_51_Picture_63.jpeg)

VolumeBtn up

Feedback VolumeBtn up

![](_page_52_Picture_0.jpeg)

![](_page_52_Picture_1.jpeg)

Toll free US International<br>atlona.com • 877.536.3976 • 41.43.508.4321

© 2019 Atlona Inc. All rights reserved. "Atlona" and the Atlona logo are registered trademarks of Atlona Inc. All other brand names and trademarks or registered trademarks are the property of their respective owners. Prici